# **[biber](http://biblatex-biber.sourceforge.net)**

## **A backend bibliography processor for biblatex**

**François Charette, Philip Kime [firmicus@ankabut.net,](mailto:firmicus@ankabut.net, Philip@kime.org.uk) [Philip@kime.org.uk](mailto:firmicus@ankabut.net, Philip@kime.org.uk) Version biber 0.9 (biblatex 1.4) 27th March 2011**

# **Contents**

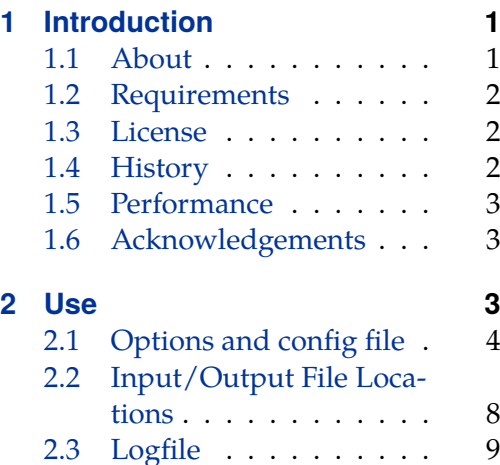

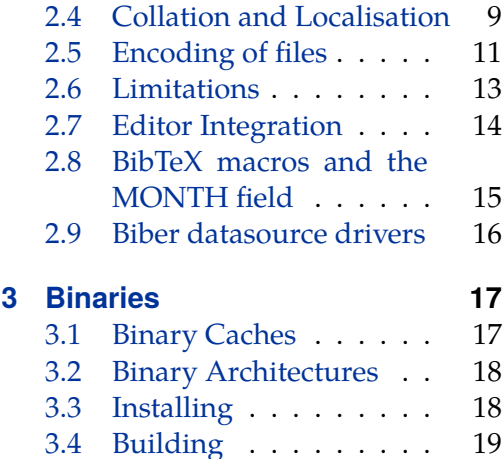

# **1 Introduction**

## **1.1 About**

biber is conceptually a bibtex replacement for biblatex. It is written in Perl with the aim of providing a customised and sophisticated data preparation backend for biblatex. Functionally, it offers a superset of bibtex's capabilities but is tightly coupled with biblatex and cannot be used as a stand-alone tool with standard .bst styles. biber's role is to support biblatex by performing the following tasks:

- Parsing data from data sources
- Processing cross-references, entry sets, related entries
- Generating data for name, name list and name/year disambiguation
- Structural validation according to biblatex data model
- Sorting reference lists
- Outputting data to a .bbl for biblatex to consume

#### <span id="page-1-0"></span>**1.2 Requirements**

biber is part of TeXLive. The first annual TexLive distribution which includes biber is TeXLive 2011 but it was available for TexLive 2010 via the usual update methods from March 2010.

biber is developed on SourceForge<sup>1</sup> and this is the primary location for development releases, forums and bugfixes etc. It is included into TeXLive from the Source-Forge releases.

biber is a Perl application which relies heavily on quite a few modules. It is packaged as a stand-alone binary using the excellent PAR::Packer module which can pack an entire perl tree plus dependencies into one file which acts as a virtual stand-alone binary and is indistinguishable from such to the end user—see section [3.](#page-16-0) You can also simply download the perl source and run it as a normal perl program which requires you to have a working Perl installation (preferably version 5.12 but no less than 5.10) and the ability to install the pre-requisite modules.

#### **1.3 License**

biber is released under the free software Artistic License  $2.0<sup>2</sup>$ 

#### **1.4 History**

bibtex has been the default (only …) integrated choice for bibliography processing in TeX for a long time. It has well known limitations which stem from its data format, data model and lack of Unicode support<sup>3</sup>. The .bst language for writing bibliography styles is painful to learn and use. It is not a general programming language and this makes it really very hard to do sophisticated automated processing of bibliographies.

biblatex was a major advance for LaTeX users as it moved much of the bibliography processing into LaTeX macros. However, biblatex still used bibtex as a sorting engine for the bibliography and also to generate various labels for entries. bibtex's capabilities even for this reduced set of tasks was still quite restricted due to the lack of Unicode support and the more and more complex programming issues involved in label preparation and file encoding.

biber was designed specifically for biblatex in order to provide a powerful backend engine which could deal with any required tasks to do with .bbl preparation. Its main features are:

• Deals with the full range of UTF-8

<sup>1</sup><http://sourceforge.net/projects/biblatex-biber/>

<sup>2</sup><http://www.opensource.org/licenses/artistic-license-2.0.php>

<sup>&</sup>lt;sup>3</sup>In fact, there is now a Unicode version

- <span id="page-2-0"></span>• Sorts in a completely customisable manner, using when available, CLDR collation tailorings
- Allows for per-entrytype options
- Automatically encodes the .bbl into any supported encoding format<sup>4</sup>
- Processes all bibliography sections in one pass of the tool
- Handles UTF-8 citekeys and filenames (given a suitable fully UTF-8 compliant TeX engine)
- Creates entry sets dynamically and allow easily defined static entry sets, all processed in one pass
- Flexible user-customisable crossreference field inheritance model
- Handles complex auto-expansion and contraction of names and namelists<sup>5</sup>
- Support for related entries, to enable generic treatment of things like 'translated as', 'reprinted as', 'reprint of' etc.<sup>6</sup>
- Extensible modular data sources architecture for ease of adding more data source types.
- Support for remote data sources

## **1.5 Performance**

biber can't really be compared with bibtex in any meaningful way performancewise. biber is written in perl and does a great deal more than bibtex which is written in C. One of biber's test cases is a 2150 entry, 15,000 line .bib file which references a 630 entry macros file with a resulting 160 or so page (A4) formatted bibliography. This takes biber about 100 seconds on average to process on a reasonable computer. This is perfectly acceptable, especially for a batch program …

## **1.6 Acknowledgements**

François Charette originally wrote biber. Philip Kime joined in the development in 2009.

## **2 Use**

Firstly, please note that biber will *not* attempt to sanitise the content of bibtex data sources. That is, don't expect it to auto-escape any TeX special characters like '&' or '%' which it finds in, for example, your TITLE fields. It used to do this in earlier versions in some cases but as of version 0.9, it doesn't because it's fraught with problems and leads to inconsistent expectations and behaviour between different data

<sup>&</sup>lt;sup>4</sup>'Supported' here means encodings supported by the Perl Encode module

<sup>5</sup>Coming in BibLaTeX 1.4

<sup>6</sup>Coming in BibLaTeX 1.5

<span id="page-3-0"></span>source types. In your bibtex data sources, please make sure your entries are legal TeX code.

Running biber --help will display all options and a brief description of each. This is the most useful brief source of usage information. biber returns an exit code of 0 on success or 1 if there was an error.

Most biber options can be specified in long or short format. When mentioning options below, they are referred to as 'long form|short form' when an option has both a long and short form. As usual with such options, when the option requires an argument, the long form is followed by an equals sign '=' and then the argument, the short form is followed by a space and then the argument. For example, the  $--$ configfile  $|-q$  option can be given in two ways:

```
biber --configfile=somefile.conf
biber -g somefile.conf
```
With the backend=biber option, biblatex switches its backend interface and passes all options and information relevant to biber's operation in a control file with extension .  $bcE^7$ . This is conceptually equivalent to the . aux file which LaTeX uses to pass information to bibtex. The .bcf file is XML and contains many options and settings which configure how biber is to process the bibliography and generate the .bbl file.

The usual way to call biber is simply with the .bcf file as the only argument. The '.bcf' extension of the control file is not optional. biblatex always outputs a control file with the .bcf extension. Specifying the '.bcf' extension to biber *is* optional. Assuming a control file called test.bcf, the following two commands are equivalent:

```
biber test.bcf
biber test
```
### **2.1 Options and config file**

biber sets its options using the following resource chain which is given in decreasing precedence order:

command line options  $\rightarrow$ biber.conf file  $\rightarrow$ .bcf file→ biber hard-coded defaults

<sup>7</sup>BibLaTeX Control File

Users do not need to care directly about the contents or format of the .bcf file as this is generated from the options which they specify for biblatex. The config file is a place to set commonly used command-line options and also to set options which cannot be set on the command line.

The configuration file is by default called biber.conf but this can be changed using the --configfile|-g option. Unless --configfile|-g is used, the config file is looked for in the following places, in decreasing order of preference:

```
biber.conf in the current directory \rightarrow$HOME/.biber.conf →
    $XDG_CONFIG_HOME/biber/biber.conf →
      $HOME/Library/biber/biber.conf (Mac OSX only)
      $APPDATA/biber.comf (Windows only) \rightarrowthe output of 'kpsewhich biber.conf' (if available on the system)
```
The config file format is a very flexible one which allows users to specify options in most common formats, even mixed in the same file. It's easier to see an example. Here is a config file which displays the biber hard-coded defaults:

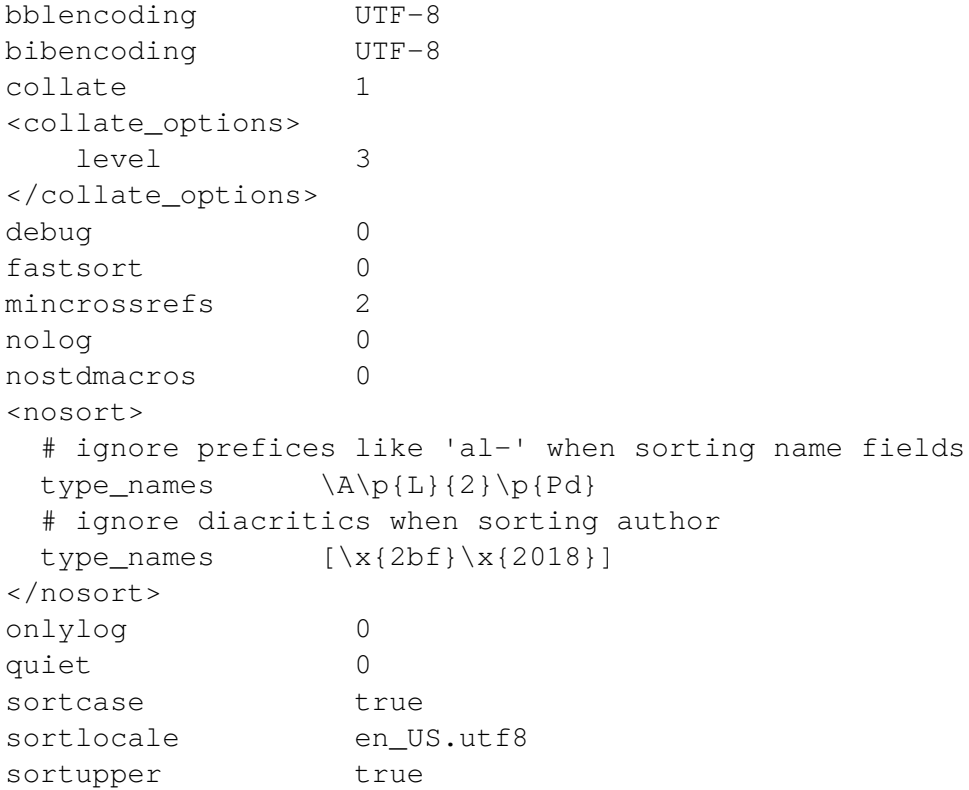

```
trace 0
validate_control 0
validate structure 0
wraplines 0
```
You can see here that options with multiple key/value pairs of their own like --collate\_options|-c can be specified in Apache config format. Please see the documentation for the Config::General Perl module<sup>8</sup> if you really need details. In practise, if you use a config file at all for biber, it will contain very little as you will usually set all options by setting options in biblatex which will pass them to biber via the .bcf file.

The --collate\_options|-c option takes a number of key/value pairs as value. See section [2.4](#page-8-0) for details.

#### **2.1.1 The 'nosort' option**

The value of the nosort option can only be set in the config file and not on the command line. This is because the values are Perl regular expressions and would need special quoting to set on the command line. This can get a bit tricky on some OSes (like Windows) so it's safer to set them in the config file. In any case, it's unlikely you would want to set them for particular biber runs; they would more likely be set as your personal default and thus they would naturally be set in the config file anyway. nosort allows you to ignore parts of a field for sorting. This is done using perl regular expressions which specify what to ignore in a field. You can specify as many patterns as you like for a specific field. Also available are some field type aliases so you can, for example, specify patterns for all name fields or all title fields. These field types all begin with the string 'type\_', see Table [1.](#page-6-0)

For example, this option can be used to ignore diacritic marks and prefices in names which should not be considered when sorting. Given (the default):

```
<nosort>
```

```
type_names \lambda \lambda \pi \{L\} \{2\} \pitype_names [\x{2bf}\x{2bf}\x{2018}]</nosort>
```
and the .bib data source entry:

 $author = \{ \{ al-Hasan \}, cAlī \},$ 

the prefix 'al-' and the diacritic 'c' will not be considered when sorting. See the  $perl$ regular expression manual page for details of the regular expression syntax<sup>9</sup>.

<sup>8</sup><http://search.cpan.org/search?query=Config::General&mode=all> <sup>9</sup><http://perldoc.perl.org/perlre.html>

<span id="page-6-0"></span>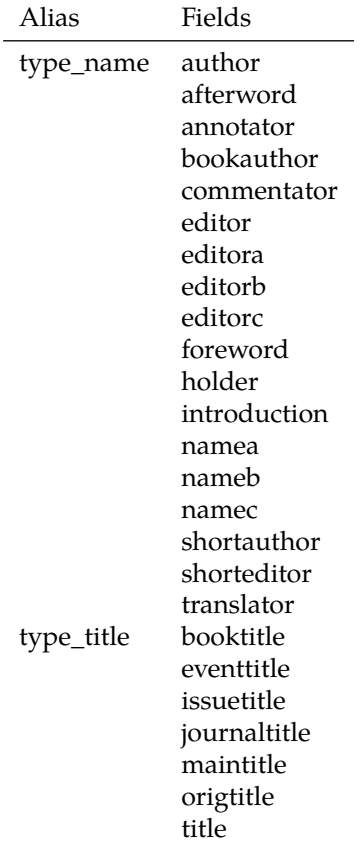

Table 1: nosort option field type aliases

<span id="page-7-0"></span>If a nosort option is found for a specific field, it will override any option for a type which also covers that field.

Here is another example. Suppose you wanted to ignore 'The' at the beginning of a TITLE field when sorting, you could add this to your biber.conf:

```
<nosort>
 title \AThe\s+
</nosort>
```
If you wanted to do this for all title fields listed in Table [1,](#page-6-0) then you would do this:

```
<nosort>
 type_title \AThe\s+
</nosort>
```
**Note:** nosort can be specified for most fields but not for things like dates and special fields as that wouldn't make much sense.

### **2.2 Input/Output File Locations**

#### **2.2.1 Control file**

The control file is normally passed as the only argument to biber. It is searched for in the following locations, in decreasing order of priority:

```
Absolute filename \rightarrowIn the --output_directory, if specified→
    Relative to current directory→
      Using kpsewhich, if available
```
#### **2.2.2 Data sources**

Local data sources of type 'file' are searched for in the following locations, in decreasing order of priority:

```
Absolute filename \rightarrowIn the --output_directory, if specified→
    Relative to current directory→
       In the same directory as the control file\rightarrowUsing kpsewhich for supported formats, if available
```
<span id="page-8-0"></span>Remote file data sources (beginning with  $http://or fttp://)$  are retrieved to a temp file and processed as normal. Users do not specify explicitly the bibliography database files; they are passed in the .bcf control file, which is constructed from the biblatex \addbibresource{} macros.

#### **2.3 Logfile**

By default, the logfile for biber will be named  $\iota$  jobname.blg, so, if you run

```
biber <options> test.bcf
```
then the logfile will be called 'test.blg'. Like the .bbl output file, it will be created in the  $--$ output\_directory  $|-c$ , if this option is defined. You can override the logfile name by using the --logfile option:

```
biber --logfile=lfname test.bcf
```
results in a logfile called 'lfname.blg'.

**Warning**: be careful if you are expecting biber to write to directories which you don't have appropriate permissions to. This is more commonly an issue on non-Windows OSes. For example, if you rely on kpsewhich to find your database files which are in system TeX directories, you may well not have write permission there so biber will not be able to write the .bbl. Use the  $--$ outfile  $|-0$  option to specify the location to write the .bbl to in such cases.

#### **2.4 Collation and Localisation**

biber takes care of collating the bibliography for biblatex. It writes entries to the .bbl file sorted by a completely customisable set of rules which are passed in the .bcf file by biblatex. biber has two ways of performing collation:

```
--collate|-C
```
The default. This option makes biber use the Unicode::Collate module for collation which implements the full UCA (Unicode Collation Algorithm). It also has CLDR (Common Locale Data Repository) tailoring to deal with cases which are not covered by the UCA. It is a little slower than --fastsort |-f but the advantages are such that it's rarely worth using  $-\text{fastsort}$  |-f

```
--fastsort|-f
```
Biber will sort using the OS locale collation tables. The drawback for this method is that special collation tailoring for various languages are not implemented in the collation tables for many OSes. For example, few OSes correctly sort 'å' before 'ä' in the Swedish (sv\_SE) locale. If you are using a common latin alphabet, then this is probably not a problem for you.

The locale used for collation is determined by the following resource chain which is given in decreasing precedence order:

```
--collate\_options|-c (e.g. -c 'locale => "de_DE"') \rightarrow--sortlocalel-I \rightarrowLC_COLLATE environment variable \rightarrowLANG environment variable \rightarrowLC_ALL environment variable
```
With the default  $-\text{collate}$   $\vert$  -C option, the locale will be used to look for a collation tailoring for that locale. It will generate an informational warning if it finds none. This is not a problem as the vast majority of collation cases are covered by the standard UCA and many locales neither have nor need any special collation tailoring.

With the  $--\text{fastsort}|-f$  option, the locale will be used to locate an OS locale definition to use for the collation. This may or may not be correctly tailored, depending on the locale and the OS.

Collation is by default case sensitive. You can turn this off globally using the biber option --sortcase=false or from biblatex using its option sortcase=false. The option can also be defined per-field so you can sort some fields case sensitively and others case insensitively. See the biblatex manual.

--collate  $|-c$  by default collates uppercase before lower. You can reverse this globally for all sorting using the biber option --sortupper=false or from biblatex by using its option sortupper=false. The option can also be defined per-field so you can sort some fields uppercase before lower and others lower before upper. See the biblatex manual. Be aware though that some locales rightly enforce a particular setting for this (for example, Danish). You will be able to override it but biber will warn you if you do. sortupper has no effect when using --fastsort | -f-you are at the mercy of what your OS locale does.

There are in fact many options to Unicode:: Collate which can tailor the collation in various ways in addition to the locale tailoring which is automatically per<span id="page-10-0"></span>formed. Users should see the the documentation to the module for the various options, most of which the vast majority of users will never need<sup>10</sup>. Options are passed using the --collate\_options|-c option as a single quoted string, each option separated by comma, each key and value separated by '=>'. See examples.

#### **2.4.1 Examples**

biber

Call biber using all settings from the .bcf generated from the LaTeX run. Case sensitive UCA sorting is performed taking the locale for tailoring from the environment if no sortlocale is defined in the .bcf

biber --sortlocale=de\_DE

Override any locale setting in the .bcf or the environment.

biber --fastsort

Use slightly quicker internal sorting routine. This uses the OS locale files which may or may not be accurate.

biber --sortcase=false

Case insensitive sorting.

biber --sortupper=false --collate\_options="backwards => 2"

Collate lowercase before upper and collate French accents in reverse order at UCA level 2.

#### **2.5 Encoding of files**

biber takes care of reencoding the data source data as necessary. In normal use, biblatex passes its bibencoding option value to biber via the .bcf file. It also passes the value of its texencoding option (which maps to biber's bblencoding|-E option) the default value of which depends on which TeX engine and encoding packages you are using (see biblatex manual for details). biber performs the following tasks:

1. Decodes the data source into UTF-8 if it is not UTF-8 already

- 2. Decodes LaTeX character macros into UTF-8 if  $-$ -bblencoding  $-$  E is UTF-8
- 3. Encodes the output so that the .bbl is in the encoding that  $-$ -bblencoding  $|-E|$ specifies
- 4. Warns if it is asked to output to the .bbl any UTF-8 decoded LaTeX character macros which are not in the  $-\text{bblencoding}$   $-E$  encoding. Replaces with a suitable LaTeX macro

Normally, you do not need to set the encoding options on the biber command line as they are passed in the .bcf via the information in your biblatex environment.

<sup>10</sup>For details on the various options, see [http://search.cpan.org/search?query=Unicode%](http://search.cpan.org/search?query=Unicode%3A%3ACollate&mode=all) [3A%3ACollate&mode=all](http://search.cpan.org/search?query=Unicode%3A%3ACollate&mode=all)

However, you can override the .bcf settings with the command line. The resource chain for encoding settings is, in decreasing order of preference:

 $-$ bibencoding|-e and  $-$ bblencoding|-E  $\rightarrow$ biber config file  $\rightarrow$ .bcf control file

#### **2.5.1 LaTeX macro decoding**

As mentioned above, biber sometimes converts LaTeX character macros into UTF-8. In fact there are two situations in which this occurs.

- 1. When  $-\text{bblencoding}$   $-E$  is UTF-8
- 2. Always for internal sorting purposes

This decoding is very useful but take note of the following two scenarios, which relate to each of the two situations in which LaTeX macro decoding occurs:

#### **Decoding when output is UTF-8**

If you are using PDFLaTeX and \usepackage[utf8]{inputenc}, it is possible that the UTF-8 characters resulting from biber's internal LaTeX character macro decoding break inputenc. This is because inputenc does not implement all of UTF-8, only a commonly used subset.

An example–if you had \DJ in your .bib data source, biber decodes this correctly to 'Đ' and this breaks inputenc because it doesn't understand that UTF-8 character. The real solution here is to switch to a TeX engine with full UTF-8 support like XeTeX or LuaTeX as these don't use or need inputenc. However, you can also try the --bblsafechars option which will try to convert any UTF-8 chars into LaTeX macros on output. The biblatex option 'texencoding=ascii' (which corresponds to the biber option '--bblencoding|-E') will automatically set --bblsafechars.

See also the biber --help output for the --bbl safecharsset option which can customise the set of conversion characters to use.

#### **Decoding for internal sorting**

If your bblencoding is not UTF-8, and you are using some UTF-8 equivalent LaTeX character macros in your .bib data source, then some .bbl fields (currently only \sortinit{}) might end up with invalid characters in them, according to the .bbl encoding. This is because some fields must be generated from the final sorting data which is only available after the LaTeX character macro decoding step.

For example, suppose you are using PDFLaTeX with

\usepackage[latin1]{inputenc} and the following bibtex data source entry:

```
@BOOK{citekey1,
  AUTHOR = \{\{\nabla S\} \text{imple, Simon}\},}
```
With normal LaTeX character macro decoding, the  $\{\forall v \ s\}$  is decoded into 'S' and so with name-first sorting,  $\sqrt{\sqrt{}}$  \sortinit{ } would be 'S'. This is an invalid character in latin1 encoding and so the .bbl would be broken. In such cases when \sortinit{} is a char not valid in the bblencoding, biber tries to replace the character with a suitable LaTeX macro. The solution is really to use UTF-8 .bbl encoding whenever possible. In extreme cases where even with UTF-8 encoding, the char is not recognised by LaTeX due to an incomplete UTF-8 implementation (as with inputenc), this might also mean switching TeX engines to one that supports full UTF-8.

**2.5.2 Examples** biber Set bibencoding and bblencoding from the config file or .bcf. biber --bblencoding=latin2 Encode the .bbl as latin2, overriding the .bcf. biber --bblsafechars Set bibencoding and bblencoding from the config file or .bcf. Force encoding of UTF-8 chars to LaTeX macros using default conversion set. biber --bblencoding=ascii Encode the .bbl as ascii, overriding the .bcf. Automatically sets --bblsafechars to force UTF-8 to LaTeX macro conversion. biber --bblencoding=ascii --bblsafecharsset=full Encode the .bbl as ascii, overriding the .bcf. Automatically sets --bblsafechars to force UTF-8 to LaTeX macro conversion using the full set of conversions biber --decodecharsset=full Set bibencoding and bblencoding from the config file or .bcf. Use the full LaTeX macro to UTF-8 conversion set because you have some more obscure character macros in your .bib data source which you want to sort correctly biber -u Shortcut alias for biber  $-$ -bibencoding=UTF-8 biber -U Shortcut alias for biber --bblencoding=UTF-8

## **2.6 Limitations**

Currently, users are restricted to a one-one mapping from datasource entry types/fields to the biblatex supported entry type/fields. This is mitigated a little by the

<span id="page-13-0"></span>type/field aliases which biblatex supports. In the future, users will be able to customise the data source driver config in order to define their own entry type/field aliases so that there is more flexibility in mapping data source entry type/fields to internal biblatex types/fields.

#### **2.7 Editor Integration**

Here is some information on how to integrate biber into some of the more common editors

## **2.7.1 Emacs**

Emacs has the very powerful AUcTeX mode for editing TeX and running compilations. BibTeX is already integrated into AUCTeX and it is quite simple to add support for biber. Use the Emacs Customise interface to modify the TeX-command-list variable and add a Biber command.

```
M-x customise-variable
TeX-command-list
```
and then Ins somewhere a new command that looks like Figure 1.

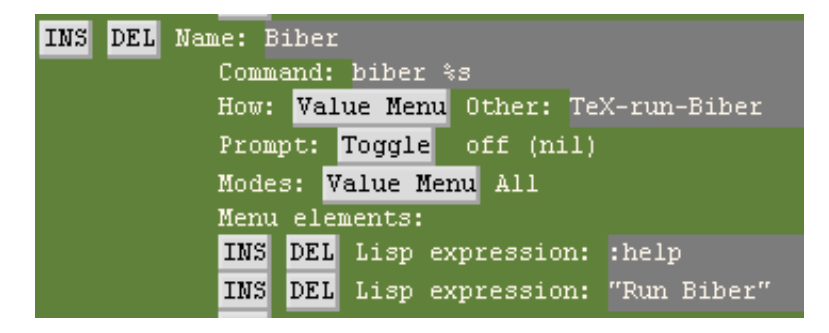

Figure 1: Screenshot of AUCTeX command setup for Biber

Alternatively, you can add it directly in lisp to your .emacs like this:

```
(add-to-list 'TeX-command-list
  (quote
    ("Biber" "biber %s" TeX-run-Biber nil t :help "Run Biber")))
```
However you add the command to TeX-command-list, customise the actual Biber command parameters as you want them, using '%s' as the LaTeX file name place holder. Then define the following two functions in your . emacs.

```
(eval-after-load "tex"
  (quote (defun TeX-run-Biber (name command file)
   "Create a process for NAME using COMMAND to format FILE with Biber."
    (let ((process (TeX-run-command name command file)))
      (setq TeX-sentinel-function 'TeX-Biber-sentinel)
      (if TeX-process-asynchronous
          process
        (TeX-synchronous-sentinel name file process))))
        )
 )
(eval-after-load "tex"
  (quote (defun TeX-Biber-sentinel (process name)
   "Cleanup TeX output buffer after running Biber."
    (goto-char (point-max))
    (cond
    ;; Check whether Biber reports any warnings or errors.
     ((re-search-backward (concat
                           "^{\prime} (There \\(?:was\\|were\\) \\([0-9]+\\) "
                           "\\(warnings?\\|error messages?\\))") nil t)
     ;; Tell the user their number so that she sees whether the
     ;; situation is getting better or worse.
      (message (concat "Biber finished with %s %s. "
                       "Type `%s' to display output.")
               (match-string 1) (match-string 2)
               (substitute-command-keys
                "\\<TeX-mode-map>\\[TeX-recenter-output-buffer]")))
     (+(message (concat "Biber finished successfully. "
                       "Run LaTeX again to get citations right."))))
    (setq TeX-command-next TeX-command-default))
        )
 )
```
You'll then see a Biber option in your AUCTeX command menu or you can just C-c C-c and type Biber.

#### **2.7.2 TeXworks**

It's very easy to add biber support to TeXworks. In the Preferences, select the Typesetting tab and then add a new Processing Tool as in Figure [2.](#page-15-0)

## **2.8 BibTeX macros and the MONTH field**

BibTeX defines macros for month abbreviations like 'jan', 'feb' etc. biber also does this, defining them as numbers since that is what biblatex wants. In case

<span id="page-15-0"></span>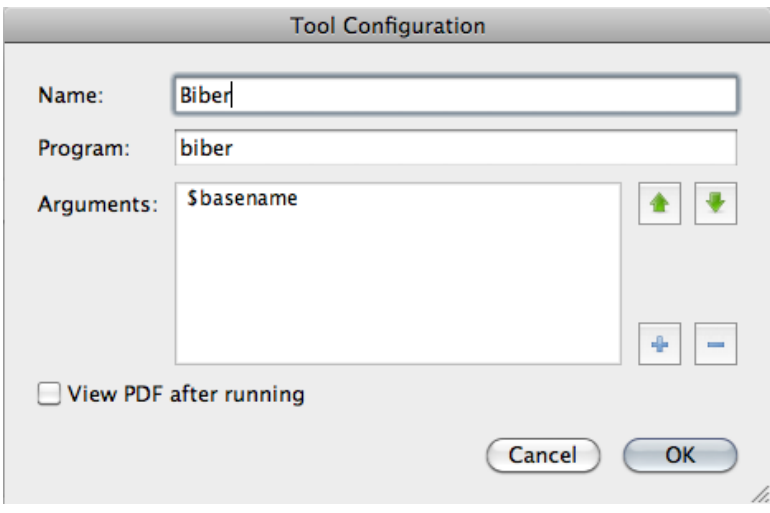

Figure 2: Screenshot of TeXworks processing tool setup for Biber

you are also defining these yourself (although if you are only using biblatex, there isn't much point), you will get macro redefinition warnings from the btparse library. You can turn off biber's macro definitions to avoid this by using the option --nostdmacros.

biber will look at any MONTH field in a bibtex data source and if it's not a number as biblatex expects (because it wasn't one of the macros as mentioned above or these macros were disabled by  $-$ nostdmacros), it will try to turn it into the right number in the .bbl. If you only use biblatex with your bibtex data source files, you should probably make any MONTH fields be the numbers which biblatex expects.

#### **2.9 Biber datasource drivers**

biber uses a modular data source driver model to provide access to supported data sources. The drivers are responsible for mapping driver entry types and fields to the biblatex model. This is aided by a driver configuration file (.dcf). The information in this file for each driver can be found in the driver documentation folder on SourceForge $11$ . This file shows you which handlers the driver uses for different fields and what certain entry types and fields are aliased to in the biblatex data model. This is not fantastically useful to know without knowing also what the named driver handlers do specifically but there is a 'description' section which mentions any special handling and general comments on the driver. You should read

<sup>11</sup>[https://sourceforge.net/projects/biblatex-biber/files/biblatex-biber/](https://sourceforge.net/projects/biblatex-biber/files/biblatex-biber/current/documentation/drivers) [current/documentation/drivers](https://sourceforge.net/projects/biblatex-biber/files/biblatex-biber/current/documentation/drivers)

<span id="page-16-0"></span>the documentation for the drivers you use to get an idea of how biber handles your data. Data model mapping is an imprecise art and the drivers are where the necessarily messy parts of biber live. Most data source models are not designed with typesetting in mind and are usually not fine-grained enough to provide the sorts of information that biblatex needs. biber does its best to obtain as much meaningful information from a data source as possible.

## **3 Binaries**

The binary distributions of biber are made using the Perl PAR:: Packer module. They can be used as a normal binary but have some behaviour which is worth noting:

- Don't be worried by the size of the binaries. PAR:: Packer essentially constructs a self-extracting archive which unpacks the needed files first.
- On the first run of a new version (that is, with a specific hash), they actually unpack themselves to a temporary location which varies by operating system. This unpacking can take a little while and only happens on the first run of a new version. **Please don't kill the process if it seems to take some time to do anything on the first run of a new binary**. If you do, it will not unpack everything and it will almost certainly break biber. You will then have to delete your binary cache (see section 3.1 below) and re-run the biber executable again for the first time to allow it to unpack properly.

## **3.1 Binary Caches**

PAR::Packer works by unpacking the required files to a cache location. It only does this on the first run of a binary by computing a hash of the binary and comparing it with the cache directory name which contains the hash. So, if you run several versions of a binary, you will end up with several cached trees which are never used. This is particularly true if you are regularly testing new versions of the biber binary. It is a good idea to delete the caches for older binaries as they are not needed and can take up a fair bit of space. The caches are located in a temporary location which varies from OS to OS. The cache name is:

```
par-<username>/cache-<hash> (Linux/Unix/OSX)
par-<username>\cache-<hash> (Windows)
```
The temp location is not always obvious but these are sensible places to look (where \* can vary depending on username:

• /var/folders/ $*/*/$ -Tmp-/ (OSX, local GUI login shell)

- <span id="page-17-0"></span>• /var/tmp/ (OSX (remote ssh login shell), Unix)
- $/\text{tmp}/(\text{Linux})$
- C:\Documents and Settings\<username>\Local Settings\Temp (Windows/Cygwin)
- C:\Windows\Temp (Windows)

To clean up, you can just remove the whole par-<username> directory/folder and then run the current binary again.

#### **3.2 Binary Architectures**

Binaries are available for many architectures, directly on SourceForge and also via TeXLive:

- linux\_x86\_32
- linux\_x86\_64
- MSWin32
- cygwin32
- darwin\_x86\_64
- darwin\_x86\_i386
- freebsd  $x86^{12}$
- freebsd  $amd64^{12}$  $amd64^{12}$  $amd64^{12}$
- solaris x86<sup>[12](#page-21-0)</sup>

If you want to run development versions, they are usually only regularly updated for the core architectures which are not flagged as third-party built above. If you want to regularly run the latest development version, you should probably git clone the relevant branch and run biber as a pure perl program directly.

### **3.3 Installing**

These instructions only apply to manually downloaded binaries. If biber came with your TeX distribution just use it as normal.

Download the binary appropriate to you  $OS/arch^{13}$ . Below I assume it's on your desktop.

You have to move the binary to somewhere in you command-line or TeX utility path so that it can be found. If you know how to do this, just ignore the rest of this section which contains some instructions for users who are not sure about this.

<sup>&</sup>lt;sup>12</sup>Binary maintained by third party. See README in binary download directory for this platform for support/contact details. Usually, the binary maintainer is also the binary build provider for TexLive.

<sup>13</sup><https://sourceforge.net/projects/biblatex-biber>

#### <span id="page-18-0"></span>**3.3.1 OSX**

If you are using the TexLive MacTeX distribution:

```
sudo mv ~/Desktop/biber /usr/texbin/
sudo chmod +x /usr/texbin/biber
```
If you are using the macports TexLive distribution:

```
sudo mv ~/Desktop/biber /opt/local/bin/
sudo chmod +x /opt/local/bin/biber
```
The 'sudo' commands will prompt you for your password.

#### **3.3.2 Windows**

The easiest way is to just move the executable into your  $C:\W$  indows directory since that is always in your path. A more elegant is to put it somewhere in your TeX distribution that is already in your path. For example if you are using MiKTeX:

C:\Program Files\MiKTeX 2.8\miktex\bin\

#### **3.3.3 Unix/Linux**

```
sudo mv ~/Desktop/biber /usr/local/bin/biber
sudo chmod +x /usr/local/bin/biber
```
Make sure /usr/local/bin is in your PATH. Search Google for 'set PATH linux' if unsure about this. There are many pages about this, for example:  $http://www.$ [cyberciti.biz/faq/unix-linux-adding-path/](http://www.cyberciti.biz/faq/unix-linux-adding-path/)

#### **3.4 Building**

Instructions for those who want/need to build an executable from the Perl version. For this, you will need to have a recent Perl, preferably 5.12 at least with the following modules:

- All biber pre-requisites
- PAR::Packer and all dependencies

You should have the latest CPAN versions of all required modules as biber is very specific in some cases about module versions and depends on recent fixes in many cases. You can see if you have the biber Perl dependencies by the usual

perl ./Build.PL

invocation in the biber Perl distribution tree directory. Normally, the build procedure for the binaries is as follows<sup>14</sup>:

- Get the biber source tree from SF and put it on the architecture you are building for
- cd to the root of the source tree
- perl Build.PL (this will check your module dependencies)
- Build test
- Build install (may need to run this as sudo on UNIXesque systems)
- cd dist/<arch>
- build.sh (build.bat on Windows)

This leaves a binary called 'biber-<arch>' (also with a '.exe' extension on Windows/Cygwin) in your current directory. The tricky part is constructing the information for the build script. There are two things that need to be configured, both of which are required by the PAR:: Packer module:

- 1. A list of modules/libraries to include in the binary which are not automatically detected by the PAR: : Packer dependency scanner
- 2. A list of extra files to include in the binary which are not automatically detected by the PAR: : Packer dependency scanner

To build biber for a new architecture you need to define these two things as part of constructing new build scripts:

- Make a new subfolder in the dist directory named after the architecture you are building for. This name is arbitrary but should be fairly obvious like 'solaris-sparc-64', for example.
- Copy the biber. files file from an existing build architecture into this directory.
- For all of the files with absolute pathnames in there (that is, ones we are not pulling from the biber tree itself), locate these files in your Perl installation tree and put the correct path in the file.
- Copy the build script from a vaguely similar architecture (i.e. Windows/non-Windows …) to your new architecture directory.
- Change the --link options to point to where the required libraries reside on your system.
- Change the --output option to name the resulting binary for your architecture.
- Run the build script

<sup>&</sup>lt;sup>14</sup>On UNIXequse systems, you may need to specify a full path to the scripts e.g. . /Build

The --link options can be a little tricky sometimes. It is usually best to build without them once and then run 1dd (or OS equivalent) on the binary to see which version/location of a library you should link to. You can also try just running the binary and it should complain about missing libraries and where it expected to find them. Put this path into the  $-\text{link option}$ . The  $-\text{module options}$  are the same for all architectures and do not need to be modified. On architectures which have or can have case-insensitive file systems, you should use the build script from either Windows or OSX as a reference as these include a step to copy the main biber script to a new name before packing the binary. This is required as otherwise a spurious error is reported to the user on first run of the binary due to a name collision when it unpacks itself.

See the PAR wiki page<sup>15</sup> for FAQs and help on building with PAR:: Packer. Take special note of the FAQs on including libraries with the packed binary $^{16}$ .

#### **3.4.1 Testing a binary build**

You can test a binary that you have created by copying it to a machine which preferably doesn't have perl at all on it. Running the binary with no arguments will unpack it in the background and display the help. To really test it without having LaTeX available, get the two quick test files from SourceForge<sup>17</sup>, put them in a directory and run biber in that directory like this:

biber --convert\_control test

This will run biber normally on the test files plus it will also perform an XSLT transform on the .bcf and leave an HTML representation of it in the same directory thus testing the links to the XML and XSLT libraries as well as the bibtex parsing libraries. The output should look something like this (may be differences of biber version and locale of course but there should be no errors or warnings).

```
INFO - This is biber 0.9
INFO - Logfile is 'test.blg'
INFO - Converted BibLaTeX control file 'test.bcf' to 'test.bcf.html'
INFO - Reading test.bcf
INFO - Using all citekeys in bib section 0
INFO - Processing bib section 0
INFO - Processing bibtex format file 'test.bib' for section 0
INFO - Decoding LaTeX character macros into UTF-8
```
<sup>15</sup>[http://par.perl.org/wiki/Main\\_Page](http://par.perl.org/wiki/Main_Page)

<sup>16</sup><http://par.perl.org/wiki/FAQ>, section entitled 'My PAR executable needs some dynamic libraries'

<sup>17</sup>[https://sourceforge.net/projects/biblatex-biber/files/biblatex-biber/](https://sourceforge.net/projects/biblatex-biber/files/biblatex-biber/testfiles) [testfiles](https://sourceforge.net/projects/biblatex-biber/files/biblatex-biber/testfiles)

```
INFO - Sorting list 'MAIN' keys
INFO - No sort tailoring available for locale 'en_GB.UTF-8'
INFO - Sorting list 'SHORTHANDS' keys
INFO - No sort tailoring available for locale 'en_GB.UTF-8'
INFO - Writing 'test.bbl' with encoding 'UTF-8'
INFO - Output to test.bbl
```
There should now be these new files in the directory:

test.bcf.html test.blg test.bbl